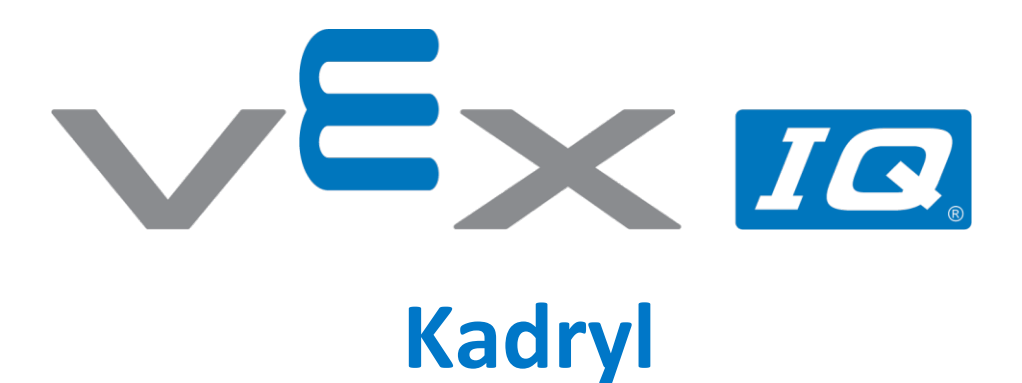

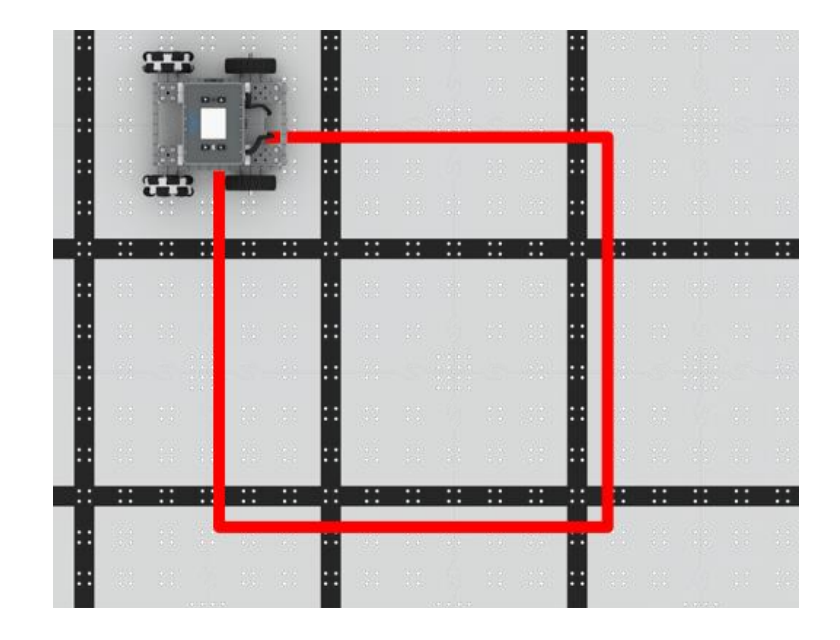

Zaprogramuj robota by tańczył kadryl!

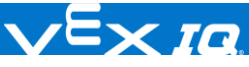

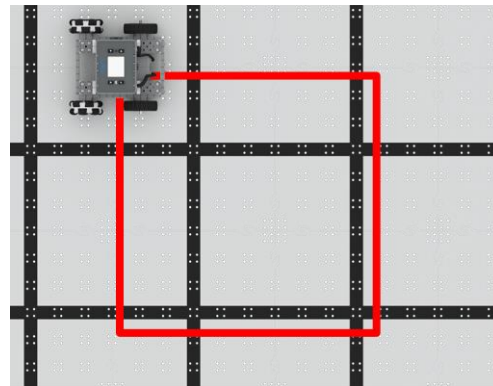

# Kadryl

#### Zaprogramuj robota by tańczył kadryl!

## Krok po kroku

- **1.** [Zb](http://link.vex.com/iq/builds/basebot/iq-2nd-gen-basebot)uduj BaseBota. W VEXcode IQ wybierz "plik" →"otwórz przykłady" → "2. Generacja" → "Szablony"  $\rightarrow$  (BaseBot Drivetrain 2-motor).
- **2.** Przeciągnij blok [Jedź do], wybierz kierunek "przodu", i wpisz odpowiednią wartość odległości (przykład po prawej).
- **3.** Przeciągnij blok [Skręć w] pod blok [Jedź do], wybierz "prawo", i wpisz 90 stopni. Te dwa bloki tworzą jeden z kątów i boków kwadratu.
- **4.** By skończyć kwadrat, należy powtórzyć dwa powyższe bloki. Przeciągnij blok [Powtórz], i wstaw do niego dwa poprzednie bloki. Ile razy muszą być one powtórzone by stworzyć pełny kwadrat?
- **5.** Pobierz projekt do robota i uruchom go.

### Zwiększ trudność

- ⚫ **Powiększ –** Zmień parametry bloku [Jedź do] by zwiększyć rozmiar kwadratu.
- ⚫ **Prostokąt –** Skoro udało się nauczyć robota tańczyć po kwadracie, spróbuj nauczyć go tańczyć po prostokącie.

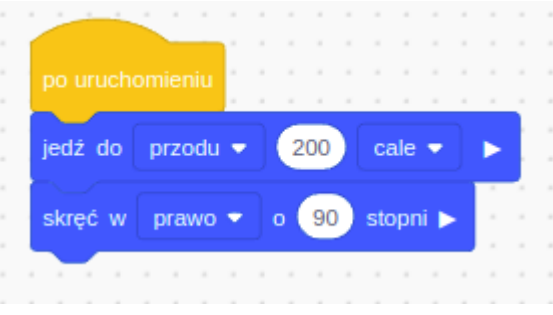

#### Podpowiedź

⚫ By lepiej zrozumieć jak działają pętle, spróbój zaprogramować taniec bez bloku [Powtórz]. Zwróć uwagę, w jakiej kolejności, i jakie czynności się powtarzają.